## Dear Parents,

It is time for Parent-Teacher conferences. We are at midterm. Please take the time to check your student's grades in Buzz. Here is the process to check grades:

- 1. Login to BUZZ ([rvl.agilixbuzz.com](https://rvl.agilixbuzz.com/)) use the first part of your students rps30 email address (example: djones02) and password (student id number - it will include: e=123456). If you need this information, we can provide it to you.
- 2. Scroll down through the classes, and the grade for each class can be found under the name of each class. An example can be found in the image below.
- 3. Below the grade for each class, in the bottom right hand corner, you will see a graph click on it and this will take you to individual grades for this course. An example can be found in the picture below.

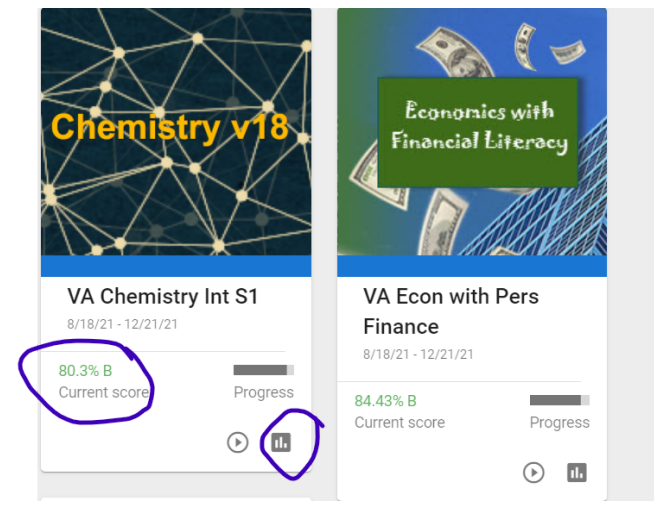

- 4. Review the grades with your student. Discuss any that are below passing, which would be below 60%.
- 5. Also, note if your student is on schedule. The assignments are scheduled so that your student will complete the course on time. Grades will generate a 0% if they are late. Is your student progressing at an acceptable rate? If you see a red dot under "pace" or "performance," then your student is not progressing as they should be. If you see yellow, students are "at risk" of falling behind. If you see green dots, your student is progressing at a good pace. (*Keep in mind teachers need time to grade assignments*)
- 6. Now that you have reviewed your student's performance, do you have questions? Please use the Parent-Teacher conference time to address these **specific** concerns or let us know that things are progressing satisfactorily.
- 7. **ALL PARENTS NEED TO COMPLETE THIS GOOGLE FORM.** Please click on the link below to complete it.

<https://forms.gle/sPFVrgmXC8yQBs446>

**If you choose to meet via Google Meet, here is THE [LINK](https://meet.google.com/zzj-ihau-vgk). You may have to wait if other parents are ahead of you, but please be patient. Times are listed in the google form that you filled out above.**